# W-9 学習支援機用パーソナルエージェントのためのヒント送信機能の実装

## 小林 尚樹

# 1.はじめに

2003 年度の卒業研究では,初等アセンブラ プログラミング演習授業で使用する,個別対 応のアドバイスを行うための機能を組み込ん だ,学習支援パーソナルエージェントを開発 した.しかし,その研究で開発したアドバイ スを表示させる機能では,用意されたヒント ページが HTML 形式のため,アドレスがわか ってしまうとヒントページを見ることができ る.そこで本研究では,ヒントページをウェ ブブラウザで直接開いて見られないようにす ることを目的とする.

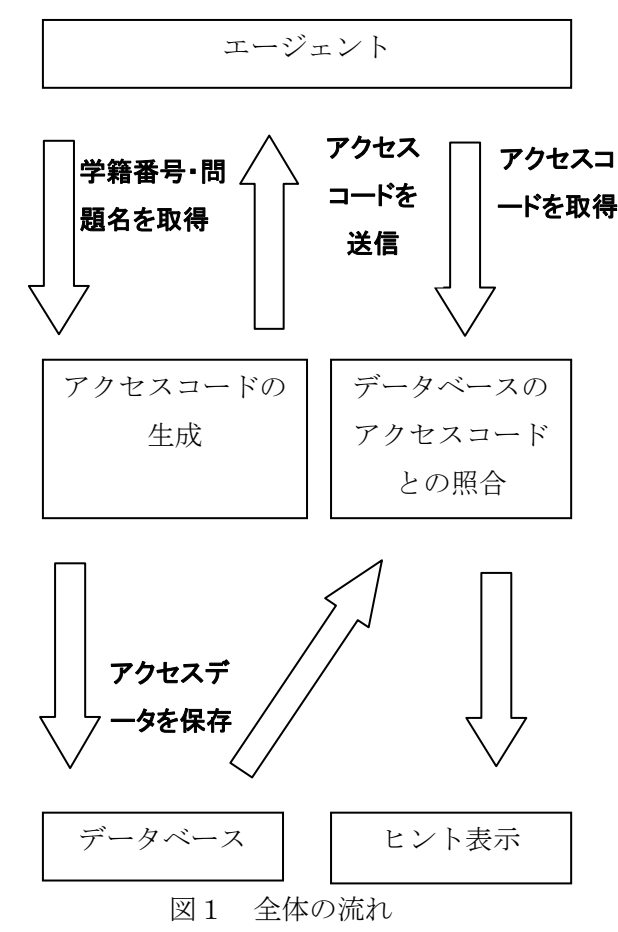

# 2.システムの概要

#### 2.1 方針

アドレスがわかってしまうとヒントページ を閲覧することができる.そのため本研究で は,ランダムな英数字を組み合わせたアクセ スコードを作成し,アクセスコードがないと ヒントページを見ることができないシステム を考えた.図 1 は,全体の流れ図である.

#### 2.2 開発環境

 アクセスコードの発行や認証を行うシステ ムの言語にはPHP[1][2]を使用し,データベ ースにはMySQLを使用した.

## 3. 処理システム

#### 3.1 アクセスコード生成

アクセスコ 問題名を受け取り, アクセスコードを作成す 一ドを取得 るプログラムを起動させる.このアクセスコ 引数で学籍番号,表示させたいヒント名, ード生成プログラムは、実行するたびに全く 違うアクセスコードを作り出す. そのアクセ スコードは英字の小文字の a から z, 大文字 のAからZ, 数字の0から9までを組み合わ せた10桁の文字列である.生成したアクセ スコードと,学籍番号,問題名,ヒント名を データベースに格納する. このデータをアク セスコードデータと呼ぶ.

#### 3.2 ヒント表示機能

ヒント表示機能は学籍番号,アクセスコー ドを引数で受け取り,データベースに格納さ れているアクセスコードデータと認証を行う. それらが一致すればデータベースに格納され ている問題名,ヒント名と一致するヒントを 表示する.一致しない場合はエラーメッセー ジを表示し,ヒントは表示しない.

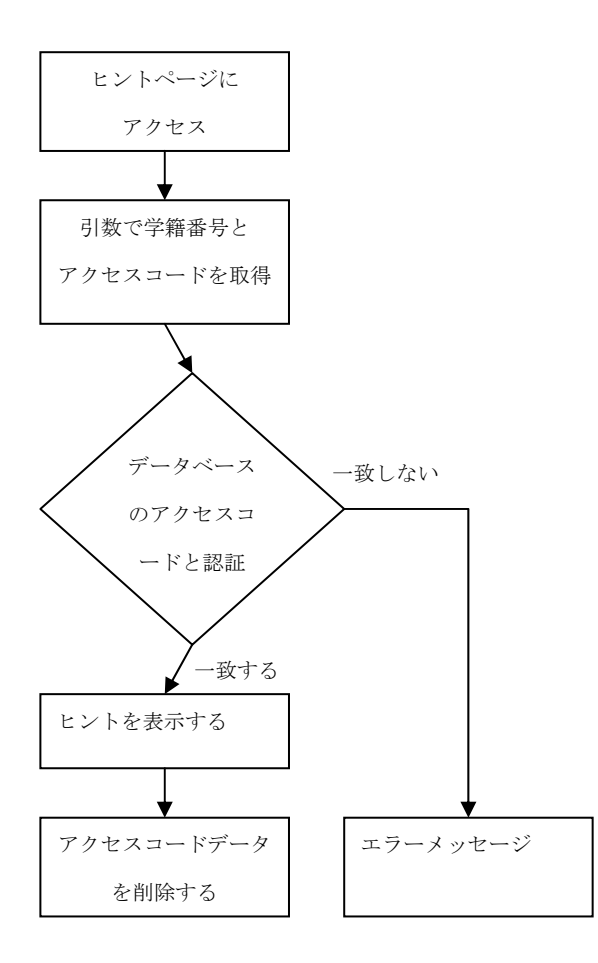

図2 ヒント表示までの流れ

 図2はデータベースからアクセスコードを 取得し,ヒントを表示するまでの処理を表し たものである.アクセスコードデータとの認 証成功した場合に,ヒントを表示させると, そのデータの内容をデータベースから削除す る. これは、同じパスワードを2度以上使用 できないようにするためである.

### 3.3 ヒントファイル

ヒントファイルはPHPを使用して作成し た.作成したヒントは受け取った問題名,ヒ ント名を元に呼び出す.ヒントは問題ごとに 3つずつあるが,すべて一つのファイルに納 めてある.

# 4.データベース

データベースに作成したテーブルは hint\_table である.フィールドは 3 つで, userid に学籍番号, password にアクセスコ ード, quesname に問題名及びヒント名を文 字列で格納する.

## 5.おわりに

現段階では,作成されたランダムなアクセ スコードをデータベースに送信する機能, ヒ ントページを表示させるためにアクセスコー ドの認証を行う機能まで開発した.しかし, まだ単体のプログラムでしかないため、本研 究室での学習支援パーソナルエージェントの アドバイス機能の改善[4]を研究するグルー プと協力し,エージェントシステムに組み込 む必要がある.

#### 参考文献

[1]上ヶ迫 勝憲:図解・標準 最新 PHP ハン ドブック, 秀和システム (2002) [2]三木 秀治:はじめての人のための PHP Web データベースプログラミング PostgerSQL を 使った実践的 Web アプリケーション, 毎日コ ミュニケーションズ (2004)

[3]水柿 恵:学習支援のためのパーソナルエ ージェントの開発と評価,帝京大学理工学部 卒業論文(2003)

[4] 中澤 広満・黒須 純一:学習支援パーソナ ルエージェントのアドバイス機能の改良,帝 京大学理工学部情報科学科平成16年度卒業研究発 表会予稿集, w-1(2005)